# **APPENDIX: TRLN Single Copy Archive Cataloging Procedures for Duke**

**Objective:** To indicate titles, summary holdings, and locations of items contributed to the TRLN Single Copy Archive by Duke and to indicate the availability of additional volumes contributed by archive partners available to Duke users through interlibrary loan. Indication of the availability of electronic access will also be noted to deflect unnecessary ILL requests. When Duke withdraws items contributed by archive partners, items will be marked with a special item process status.

1. Add to bib record:

## **500\_ \_ \$a This title is in the TRLN Single Copy Archive. Electronic access also available. 945\_ \_ \$a TRLN Single Copy Archive [Add for Duke]**

The 500 note allows for keyword retrieval for public view of titles in the TRLN Single Copy Archive. When available, electronic access is noted to alert users and ILL staff to deflect an ILL request when the electronic version may be preferable or satisfactory.

The 945 entry provides an indexed field for the technical record of titles with stable print archives (also used at Duke for indexed access to Portico and LOCKSS project titles).

2. Add to holdings record:

--On the existing holdings record (for archive volumes contributed by Duke), add an additional summary holdings statement note (866 \\$2) to identify location and range of Duke volumes contributed to the TRLN Single Copy Archive. When Duke is not the sole contributor, follow the holdings statement with this note: Additional volumes may be requested via ILL. When applicable, follow with a note on the availability of electronic access: Electronic access also available.

a.) When Duke is the sole contributor: **866 \_0 \$8 0 \$z NOTE: Duke contributed v. 19 (1947)-v. 77 (2005) to the TRLN Single Copy Archive. Electronic access also available.** 

b.) When Duke is not the sole contributor:

**866 \_0 \$8 0 \$z NOTE: Duke contributed v. 1 (1950)-v. 46 (1995) to the TRLN Single Copy Archive. Additional volumes may be requested via ILL. Electronic access also available.** 

Add item process status for withdrawn items: --On items linked to existing holdings record for items withdrawn by Duke (contributed by another TRLN archive partner): change item process status to

**WT**: Withdrawn; in TRLN Single Copy Archive.

(also suppress the holdings record if all items at that location are withdrawn; also suppress the bib record if there are no remaining holdings for Duke)

**c.)** When Duke does not contribute any volumes to the archive:

Add to bib record:

**500\_ \_ \$a This title is in the TRLN Single Copy Archive. Electronic access also available.** 

Edit 945 note (to allow Duke to find titles for which volumes may be later withdrawn):

### **945\_ \_ \$a TRLN Single Copy Archive \$z (UNC contributed all vols.)**

--If Duke items are already at LSC Add to 852 \$x non-public note to LSC location: **\$x (UNC contributed all vols. to TRLN Single Copy Archive)** 

--If Duke items are not already at LSC Add to 852 \$x non-public note to holdings record for present location: **\$x DO NOT SEND TO LSC (UNC contributed all vols. to TRLN Single Copy Archive; hold for retention decision)** 

## **Retention decisions:**

--If decision is made later to withdraw Duke items for vols. contributed by UNC: Add item process code: **WT** on items withdrawn; suppress the holdings record if all items are withdrawn; suppress bib record if there are no remaining holdings for Duke.

--If decision is made later to retain Duke items: Change 852 \$x non-public note on Duke's holdings record: **\$x Retain Duke items, even though UNC contributed all vols. to TRLN Single Copy Archive.** 

## EXAMPLES:

## Duke OPAC view resulting from keyword search: **TRLN Single Copy**: (Note that all locations are not displayed in the brief record view)

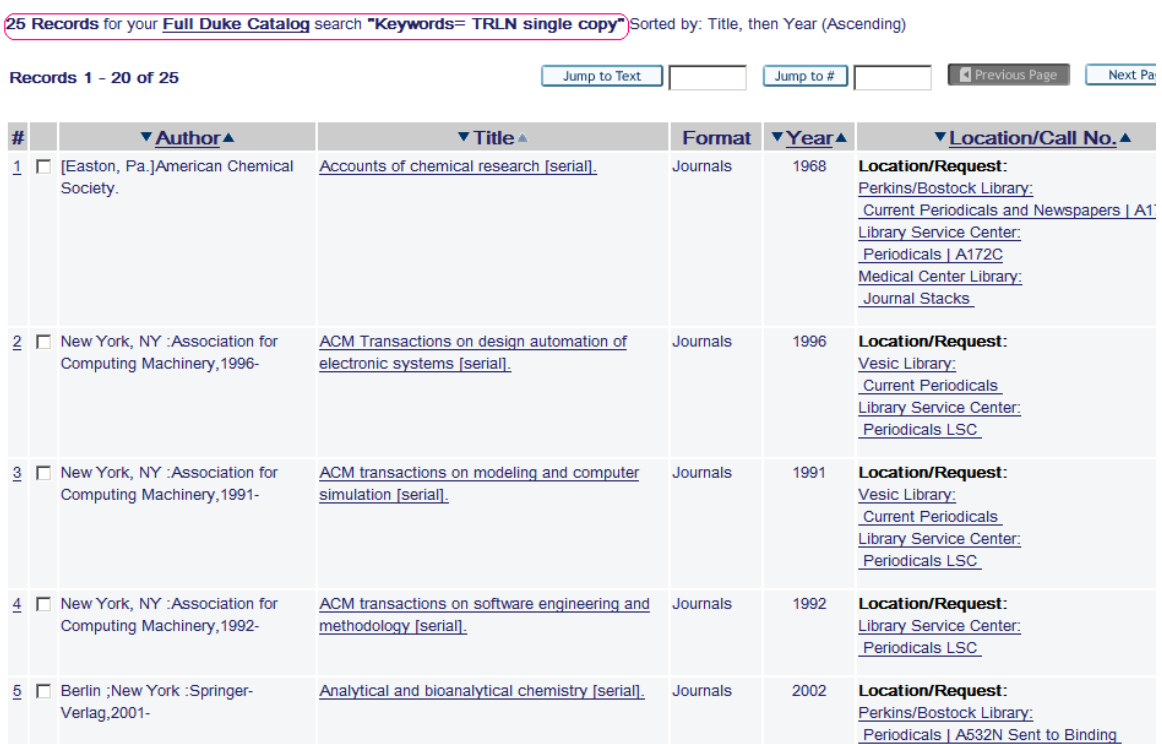

Above search is the result of the added (last) 500 note on bib record:

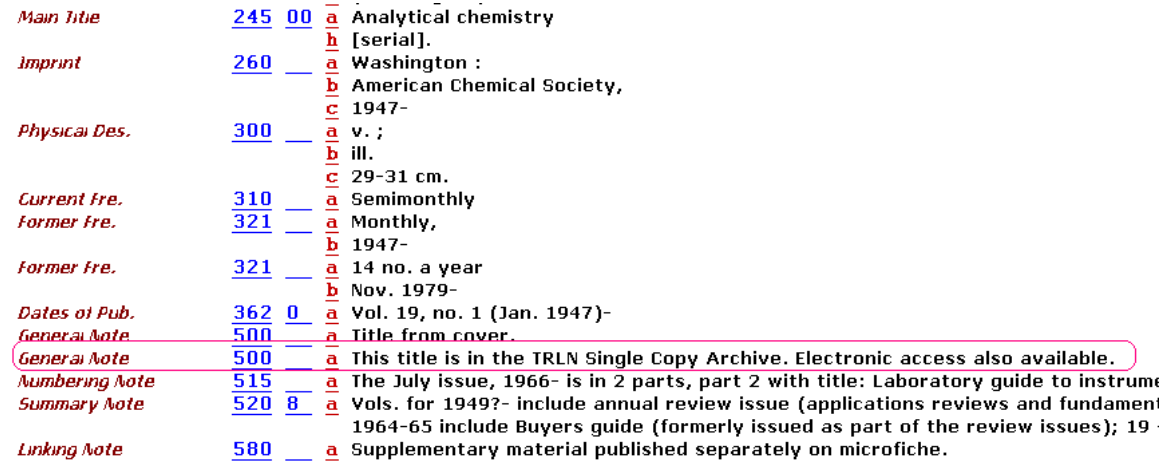

Endeca results on keyword search for: TRLN Single Copy Archive:

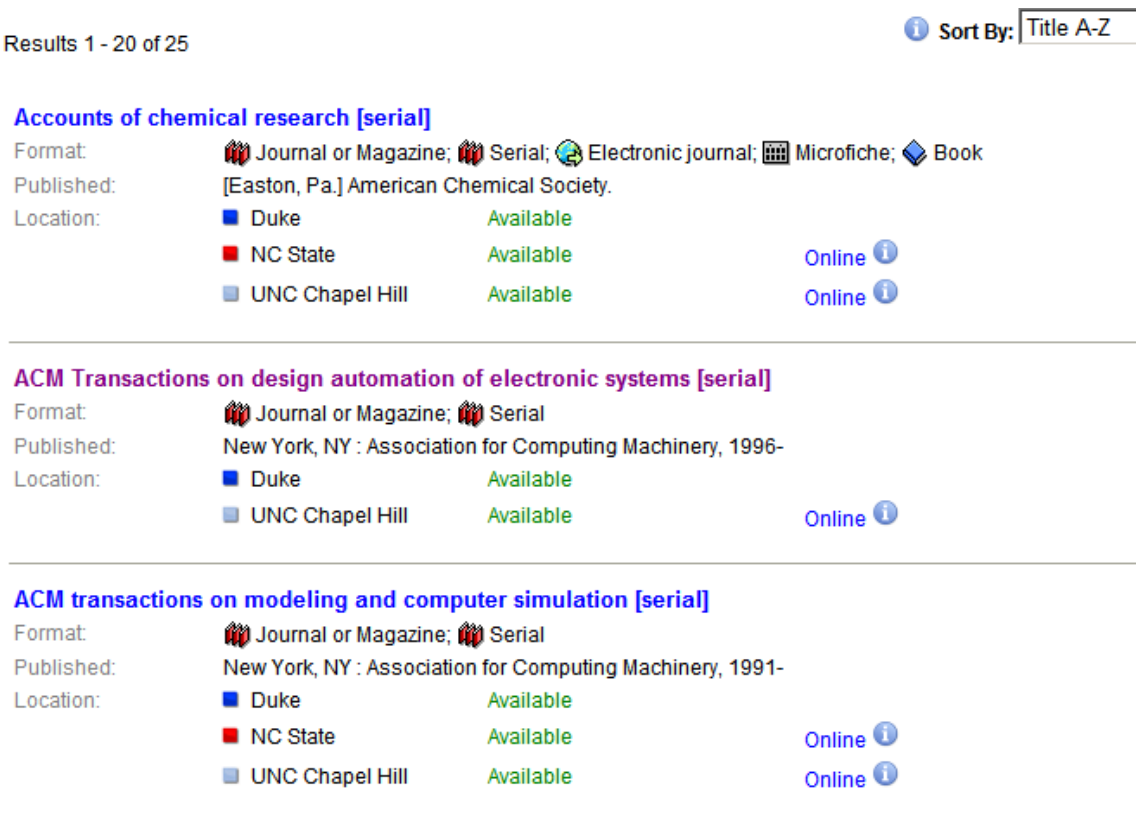

Display result for a single title in Endeca showing all locations:

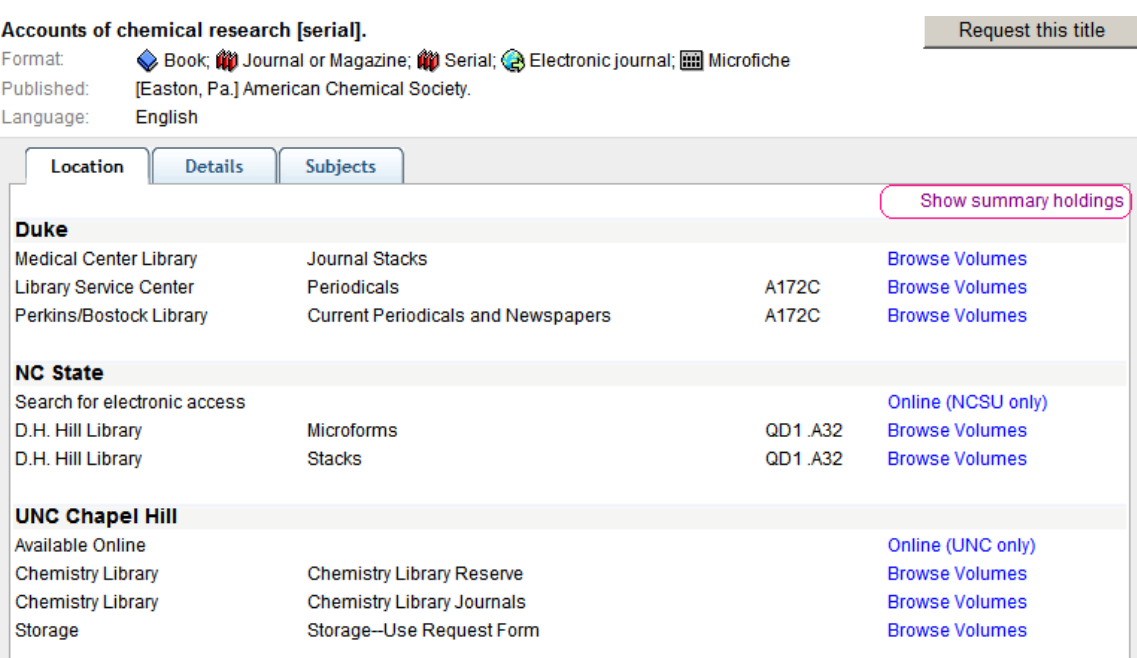

# Detailed display for Duke location:

 $\sim$ 

٠

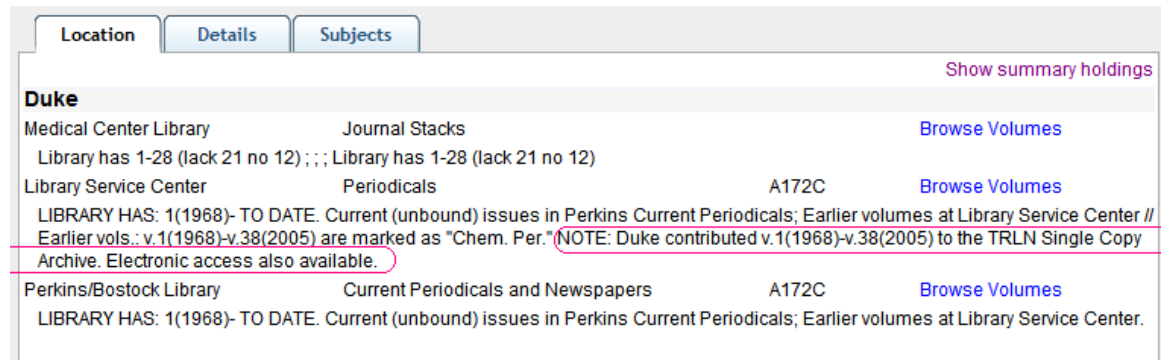

Technical views of titles retrieved with keyword search: wrd=TRLN single copy archive

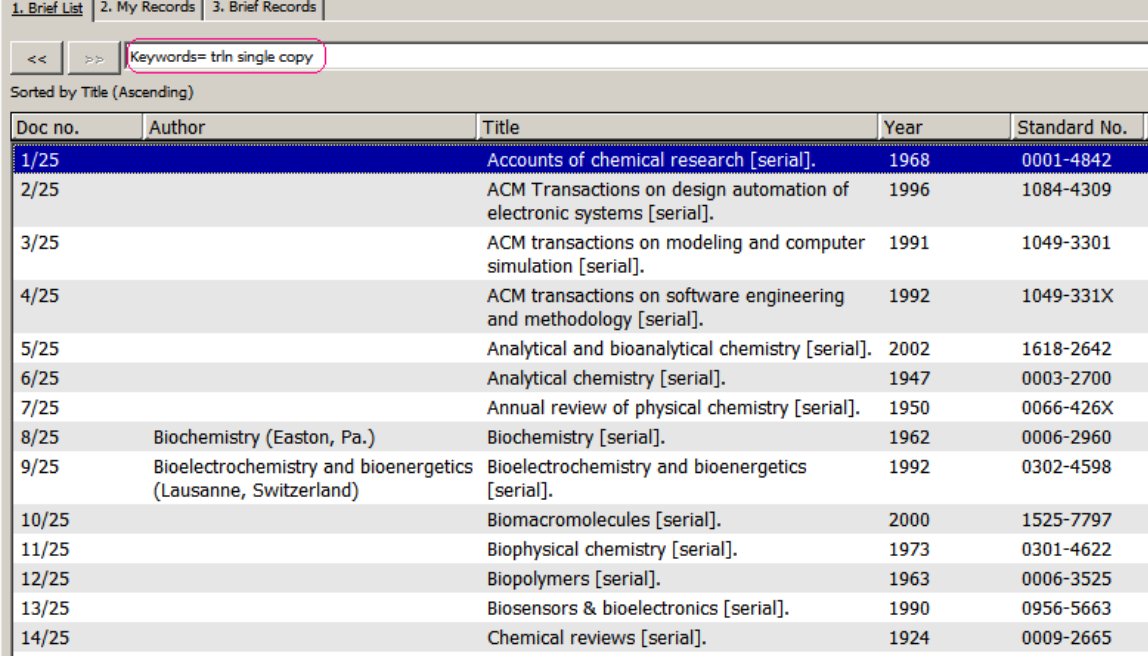

Alternate Authors search on: **TRLN** (local indexed 945 field used for Portico, LOCKSS archival projects)

Note that this is a good search for staff to identify titles that need to be reviewed for retention decisions (when UNC contributes all volumes, Duke could review for withdrawal).

Example of Technical View (resulting from 945 note on bib record):

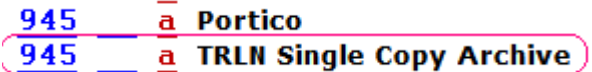

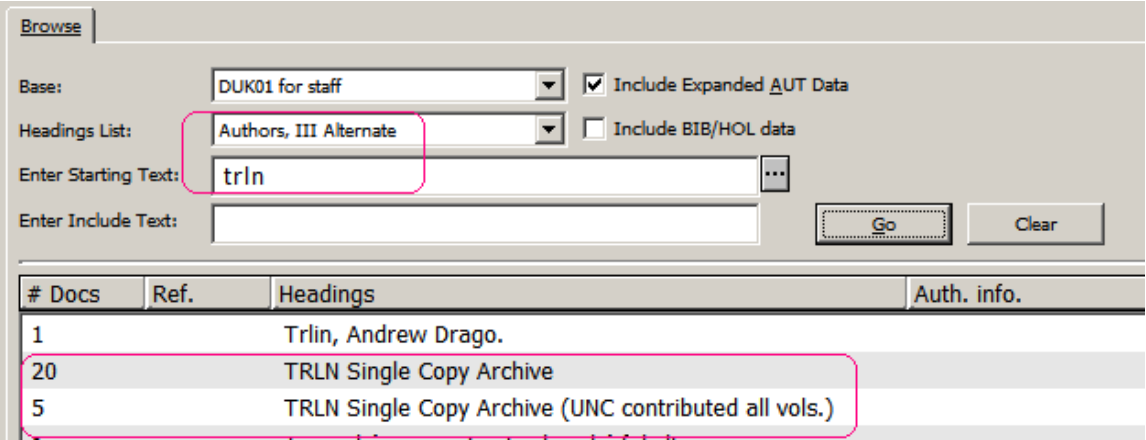

#### **Holdings records:**

**-- When Duke is the sole contributor** of all volumes in the archive, add an 866 summary holdings note (**866 \$z**) to indicate the range of TRLN Single Copy Archive volumes contributed. Add note on electronic access, when available, to deflect ILL requests. (No internal or public notes on item records are required for items contributed.)

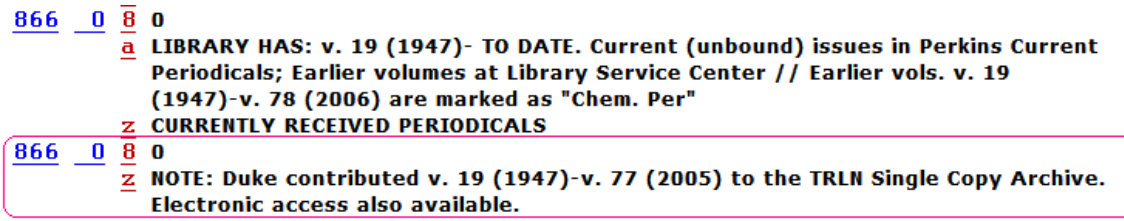

**-- When Duke is not the sole contributor** of all volumes in the archive, also add this note to Duke's summary archive holdings: **Additional volumes may be requested via ILL.** When available, follow with the note on electronic access.

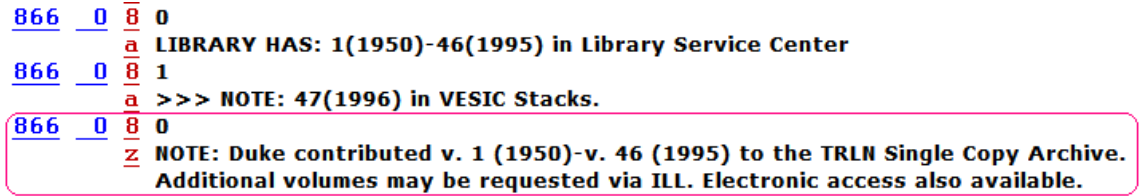

Do not provide location or summary holdings info for Archive partners. Requesters can use Endeca SearchTRLN to determine holdings and current location(s) of volumes held by Archive partners.

## **Withdrawing Duke items when TRLN partner contributes the archive copy:**

## **Item Process Status change for Duke items withdrawn:**

When withdrawing Duke items (contributed to the TRLN Single Copy Archive by another TRLN partner), assign the item process status code:

**WT**: Withdrawn; in TRLN Single Copy Archive.

These items will be suppressed from public view. If all items at the location are suppressed, add the status field: **STA\_ \_ \$a SUPPRESSED** to the holdings record. If items at all locations are suppressed, also suppress the bib record.

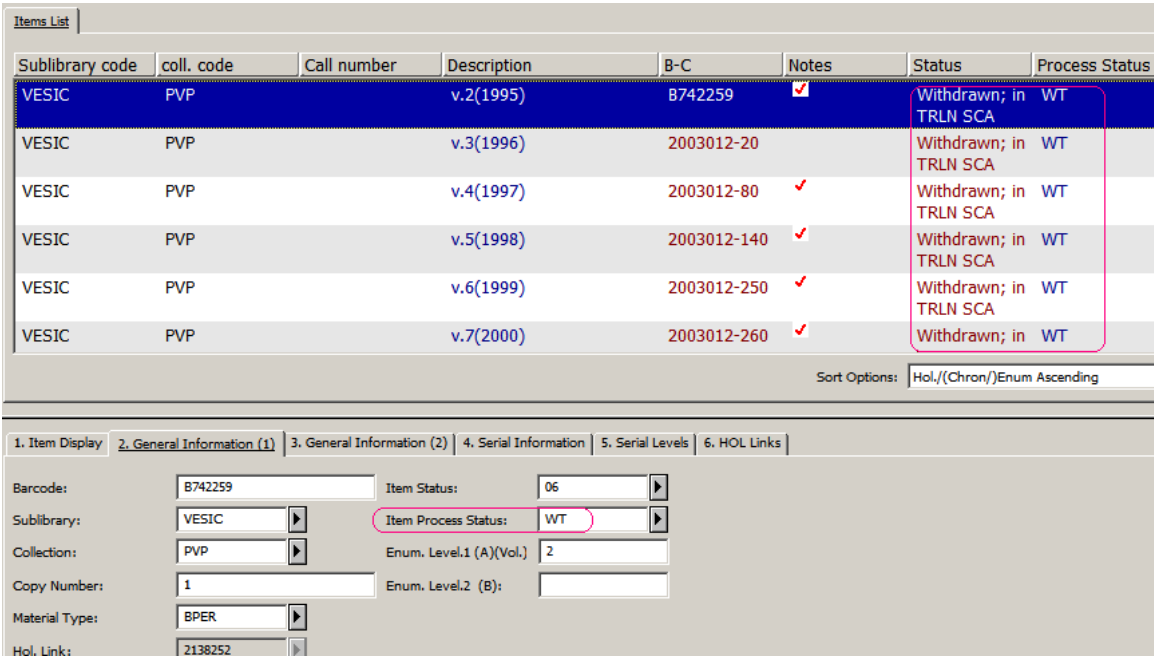

Note that in cases where volumes to be withdrawn had never been itemized, a single item may be created to indicate the range of items withdrawn. (When compiling statistics on volumes withdrawn, care must be taken to get an accurate count of bibliographic volumes represented by the "summary item." These items should be easy to identify in an annual report, as they will be assigned a dummy barcode.)

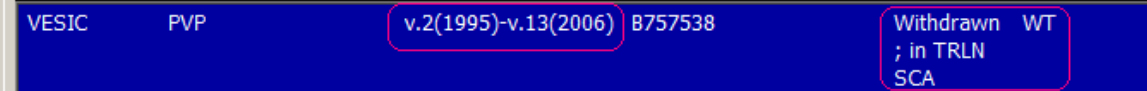

## **ED 4/17/2008**